## Удаление узлов

Если какой-то узел удалён из сети НЕЙРОСС, для предотвращения получения сообщений о потери связи с узлом, его функциональными элементами и медиаисточниками, узел необходимо удалить из списка узлов. При удалении узла удаляется информация о его функциональных элементах (точках доступа, зонах сигнализации и проч.) и медиаисточниках (камерах). Удаление узлов осуществляется средствами раздела [Сеть](https://support.itrium.ru/pages/viewpage.action?pageId=688259250).

## Удаление недоступного по сети узла

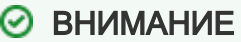

Чтобы удалить недоступный узел из списка всех узлов сети, необходимо повторить процедуру удаления в интерфейсе каждого узла. Для этого последовательно перейдите к разделу Сеть с IP-адреса каждого узла и повторите процедуру удаления.

1. В разделе Сеть в списке узлов сети выберите требуемый узел или несколько узлов, нажмите на кнопку Удалить узлы.

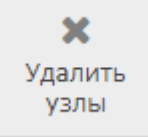

2. В поле **Удаление с двух сторон** установите значение **Нет**.

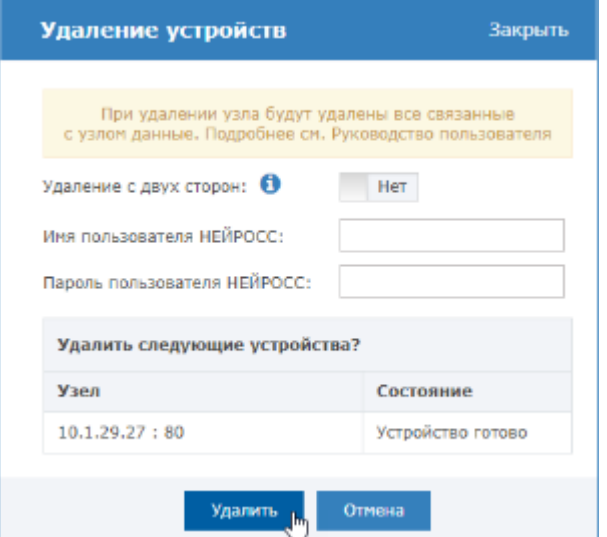

3. Нажмите на кнопку **Удалить**.

## Удаление доступного по сети узла

1. В разделе Сеть в списке узлов сети выберите требуемый узел или несколько узлов, нажмите на кнопку Удалить узлы.

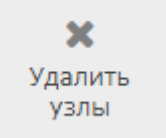

2. В поле **Удаление с двух сторон** установите значение **Нет**. Укажите учётные данные пользователя с правом конфигурирования удаляемого узла.

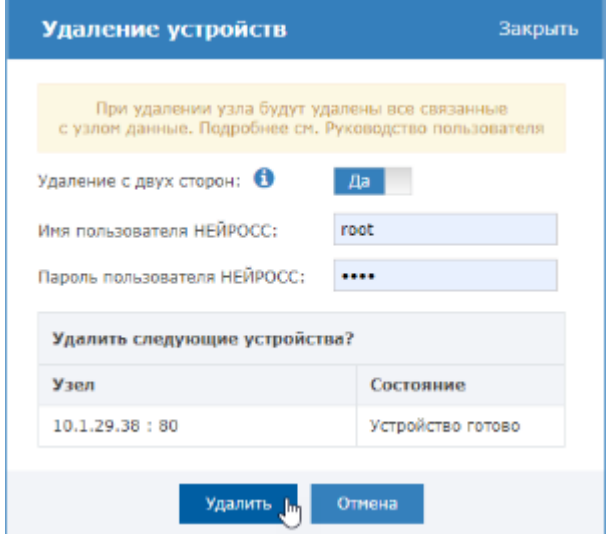

3. Нажмите на кнопку **Удалить**.

## ⊘ ПОДСКАЗКА

Если включён multicast, после получения ответа на автоматически отправляемый WSD-запрос, узел будет возвращён в список устройств [[Что](https://support.itrium.ru/pages/viewpage.action?pageId=688193553)  [такое Сеть НЕЙРОСС, узел НЕЙРОСС?\]](https://support.itrium.ru/pages/viewpage.action?pageId=688193553).